# Python Win32 Extensions

[\[Python](http://typea.info/tips/wiki.cgi?page=Python)][\[COM](http://typea.info/tips/wiki.cgi?page=COM)]

Links

Official

<http://python.net/crew/skippy/win32/Downloads.html> <http://sourceforge.net/projects/pywin32/files/>

Quick Start

<http://docs.activestate.com/activepython/2.4/pywin32/html/com/win32com/HTML/docindex.html>

Win32 [COM](http://typea.info/tips/wiki.cgi?page=COM)

<http://msdn.microsoft.com/ja-jp/library/aa139672.aspx> Windows Server

[MSDN Library Scripting](http://msdn.microsoft.com/ja-jp/library/aa155075.aspx) Windows Scripting Host

COM Python

[Excel](http://typea.info/tips/wiki.cgi?page=Excel) excel example below the excel excel excel example below the Hello.

 >>> import win32com.client >>> o = win32com.client.Dispatch("Excel.Application") >>> o.Visible = 1 >>> o.Workbooks.Add() <COMObject Add>  $\Rightarrow$   $>$  0. Cells(1, 1). Value = "Hello"

## COM

COM Windows

[COM](http://typea.info/tips/wiki.cgi?page=COM) DLL EXE [COM](http://typea.info/tips/wiki.cgi?page=COM) CLSID COM

Shell.Application CLSID

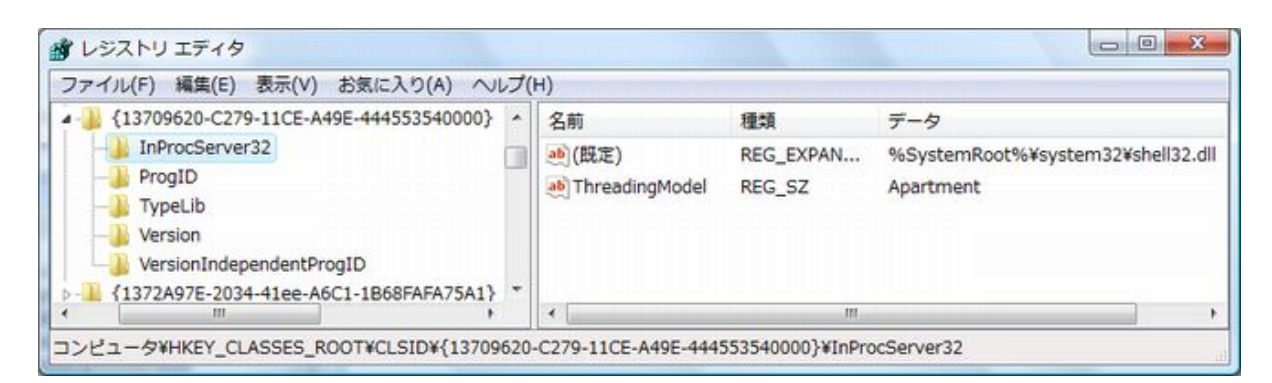

 $\mathsf{CLSID}$ 

HKEY\_CLASSES\_ROOT Shell.Application Python

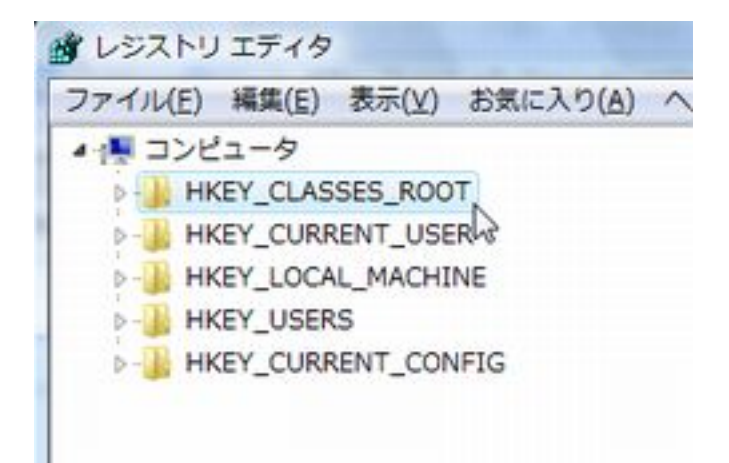

### HKEY\_CLASSES\_ROOT\Shell.Application

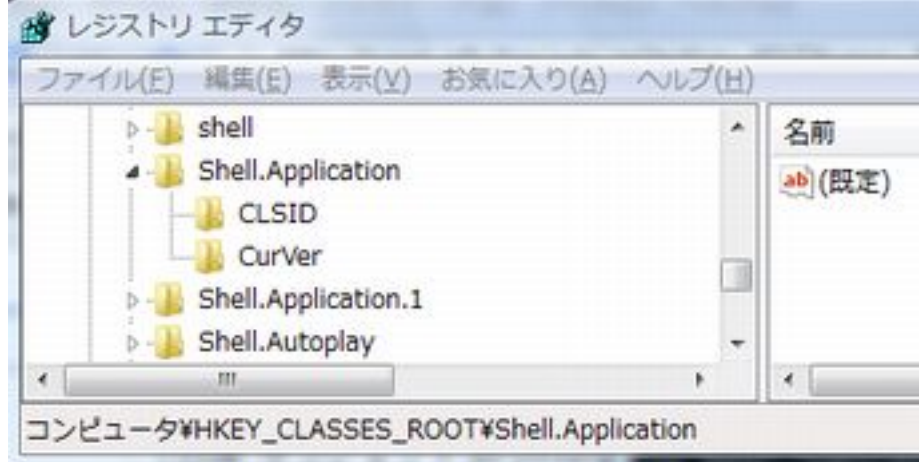

Shell.Application

Shell.Application SetTime()

```
>>> import win32com.client
 >>> sh = win32com.client.Dispatch('Shell.Application')
 >>> sh.SetTime()
```
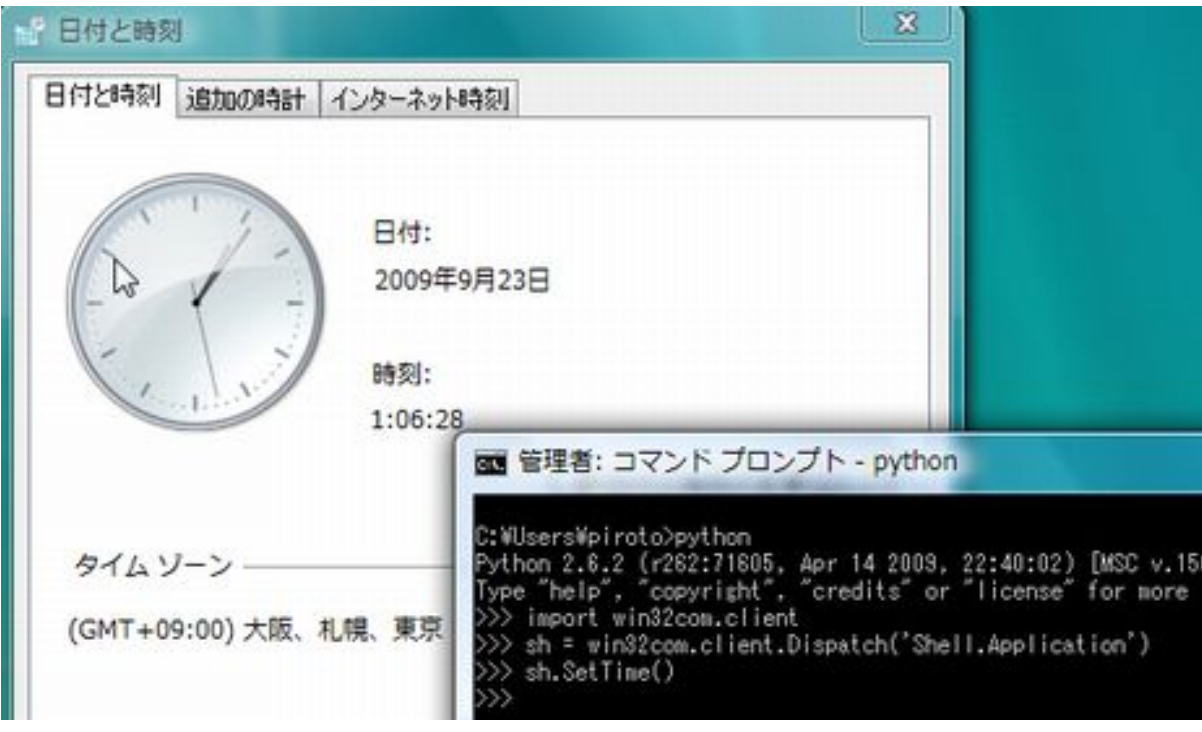

OLE/COM Object Viewer COM

Download : [OLE/COM Object Viewer](http://www.microsoft.com/DOWNLOADS/details.aspx?FamilyID=5233b70d-d9b2-4cb5-aeb6-45664be858b6&displaylang=en) Windows SDK

Shell.Application

[Visual Studio](http://typea.info/tips/wiki.cgi?page=Visual+Studio)

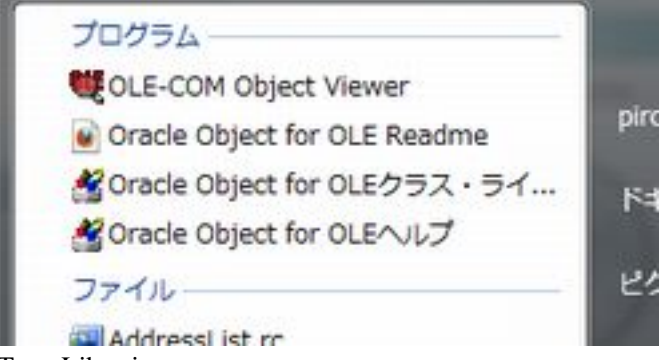

Type Libraries

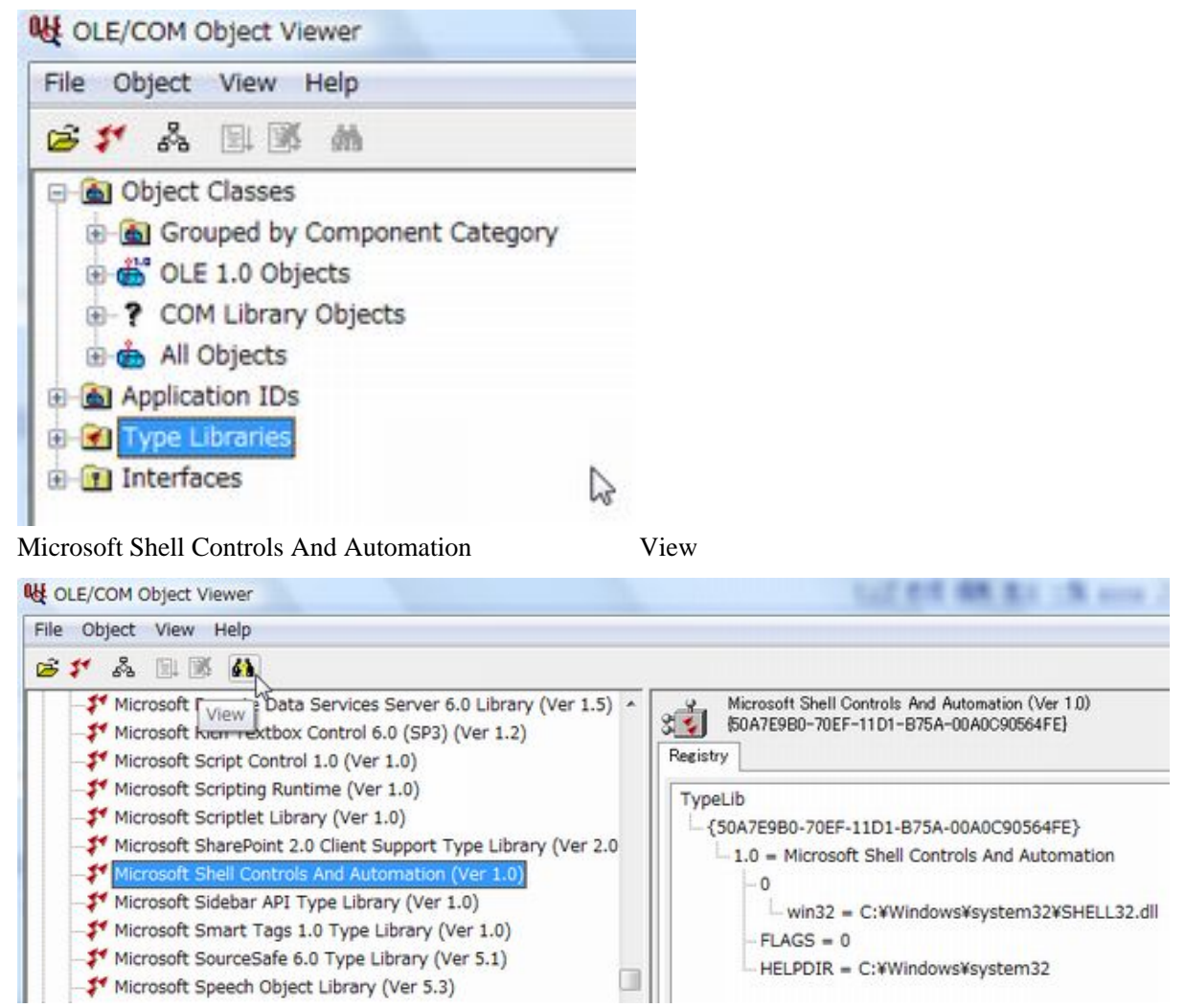

- CoClasses Shell Methods SetTime
	-

SHELL32.DLL

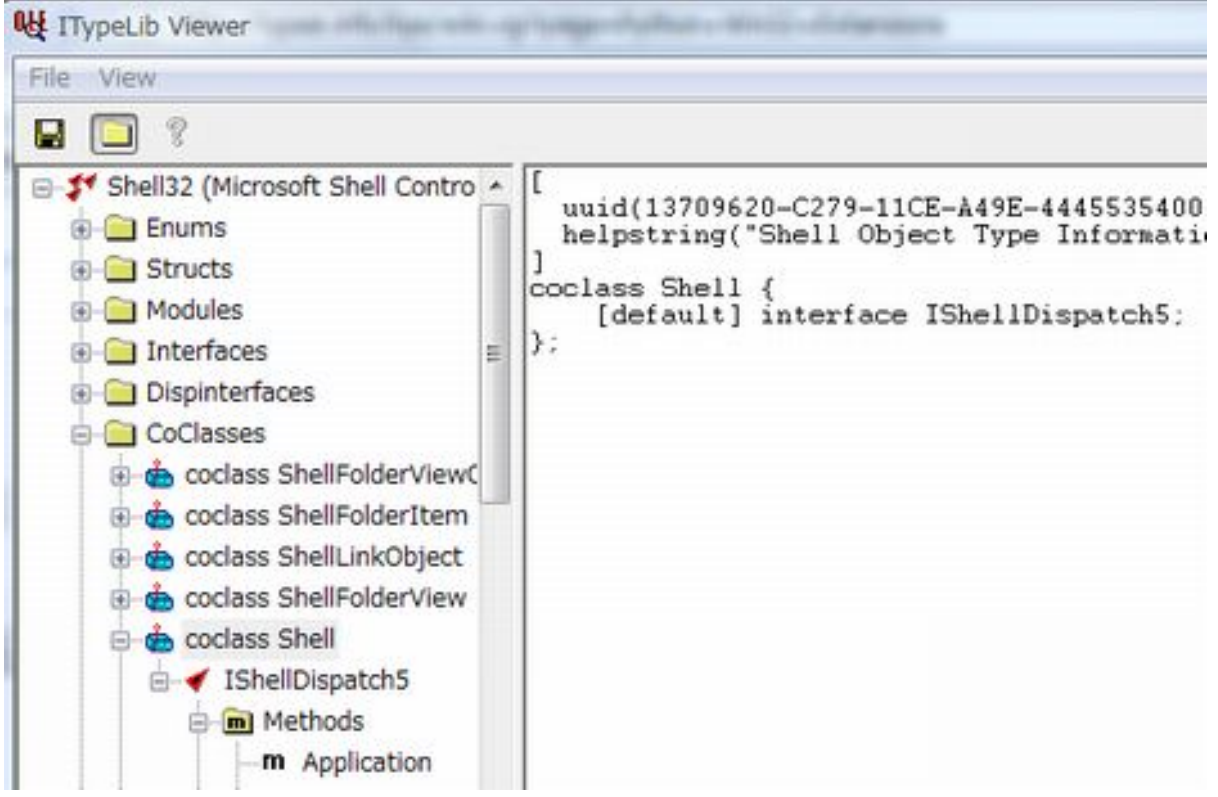

SetTime [Help](http://typea.info/tips/wiki.cgi?page=Help)

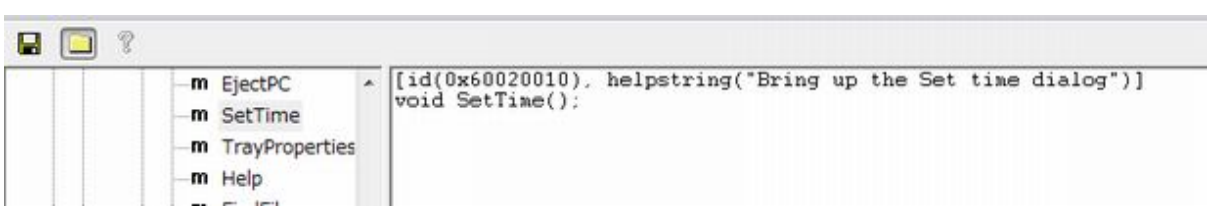

Visual Basic Editor

[Excel](http://typea.info/tips/wiki.cgi?page=Excel) Visual Basic Editor OLE[/COM](http://typea.info/tips/wiki.cgi?page=COM) Object Viewer

Visual Basic Editor

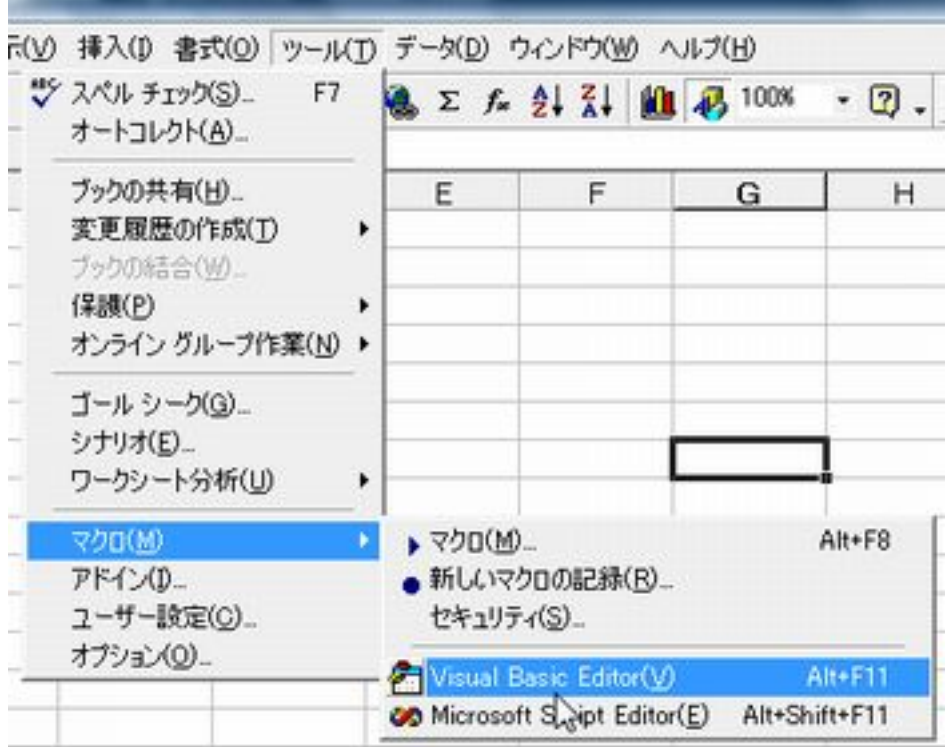

ä

Visual Basic Editor

・ツール 参照設定

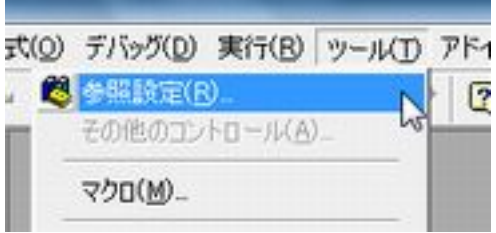

Microsoft Shell Controls And Automation をチェックして、OK

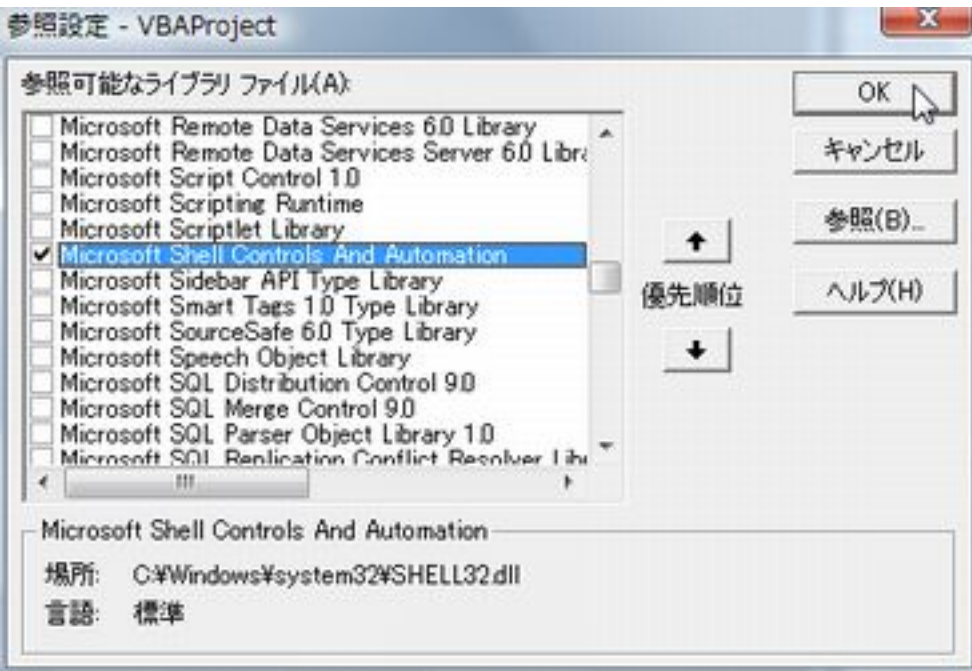

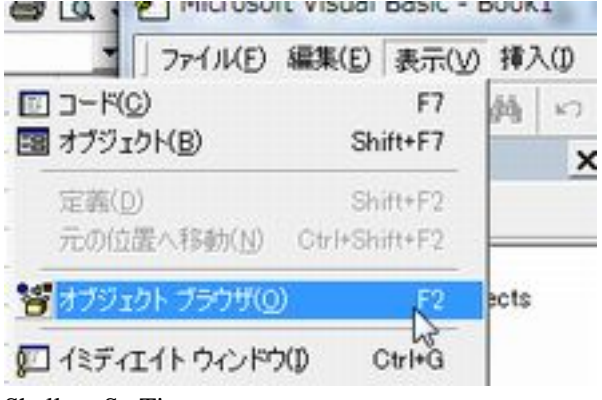

Shell SetTime

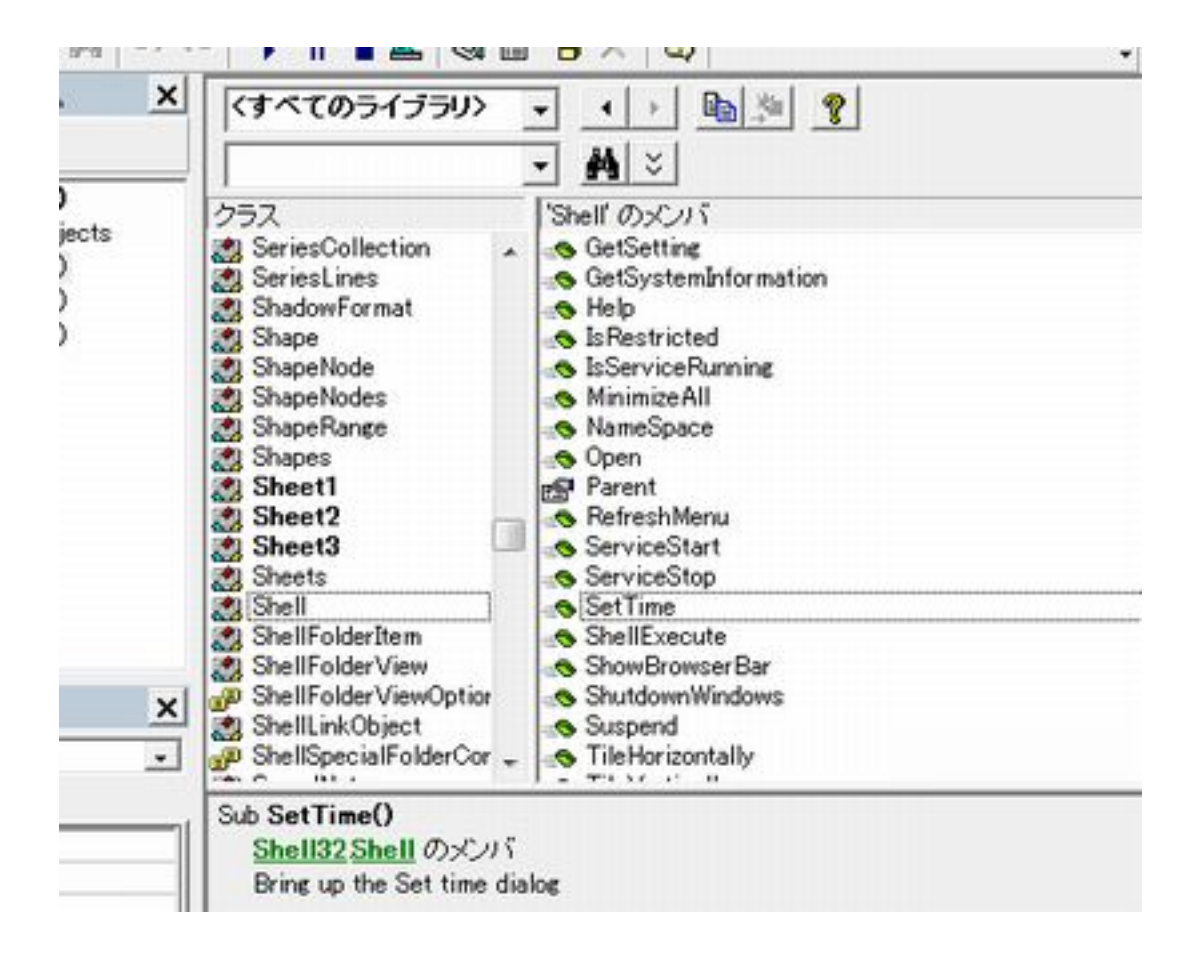

### [\[WshShell](http://typea.info/tips/wiki.cgi?page=WshShell)]

## WScript.Network

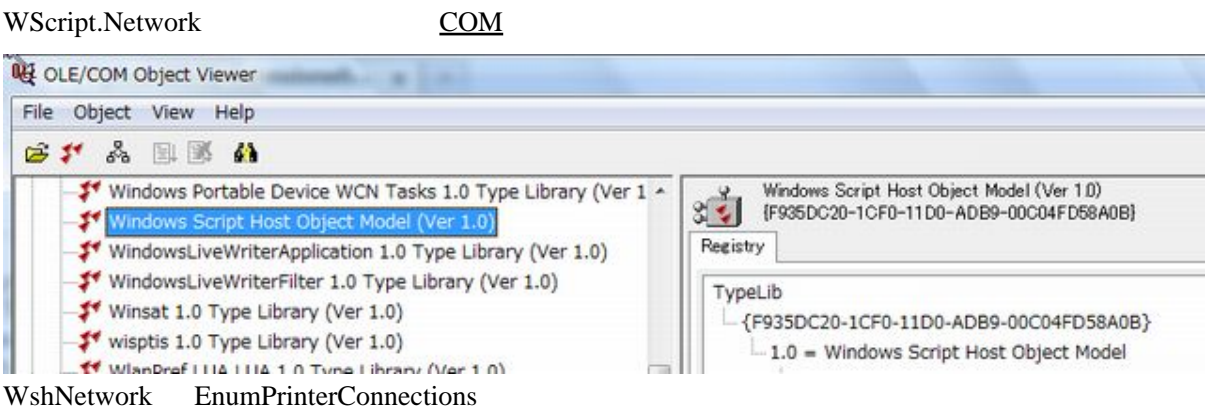

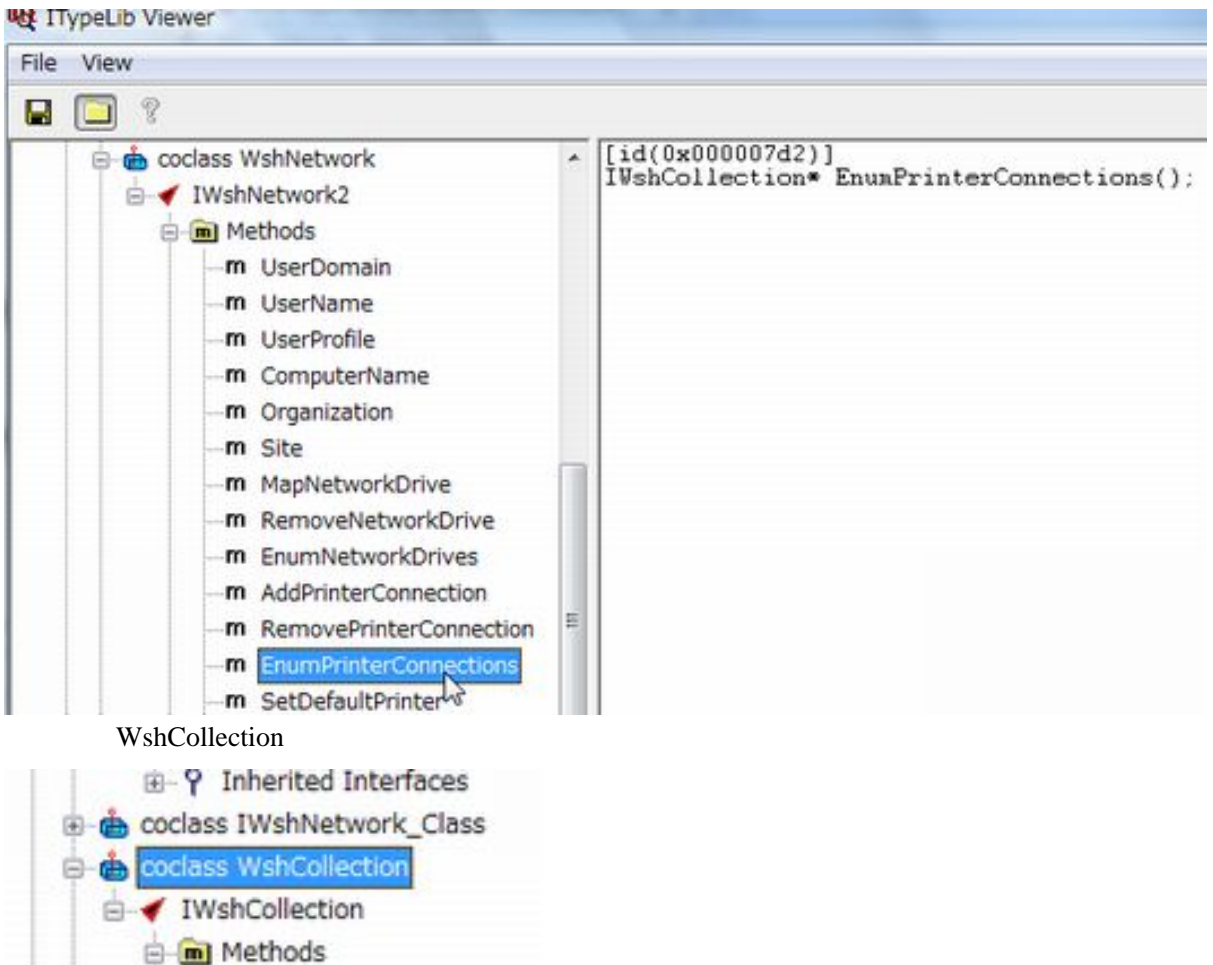

```
m length
           m _NewEnum
      iii 9 Inherited Interfaces
 >>> import win32com.client
 >>> wsh = win32com.client.Dispatch('WScript.Network')
 >>> printers = wsh.EnumPrinterConnections()
\gg for i in range(Q printers. Count(), 1):
 ... print printers[i]
 ...
 XPSPort:
Microsoft XPS Document Writer
Journal Note Writer Port:
Journal ファイム
BULLZIP
 Bullzip PDF Printer
 USB001
 ¥¥Izanami¥Canon MP500 Series Printer
```

```
 NEWSOFT
 ¥¥Izanami¥PageManager PDF Writer
```
-m Item -m Count